# Onlinein the train

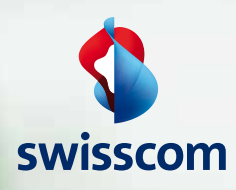

**ED SBB CFF FFS** 

# We drive – you surf.

Swisscom and SBB are joining forces to offer the online train service for firstclass passengers. Passengers travelling in first-class InterCity carriages with a business zone are now able to work online during their journey. Use your journey with SBB to surf the Internet, send e-mails or access your company's intranet. Enjoy all the benefits of the Internet and working on the move. You can now have your own mobile workstation on board SBB trains–and work just as effectively as in the office.

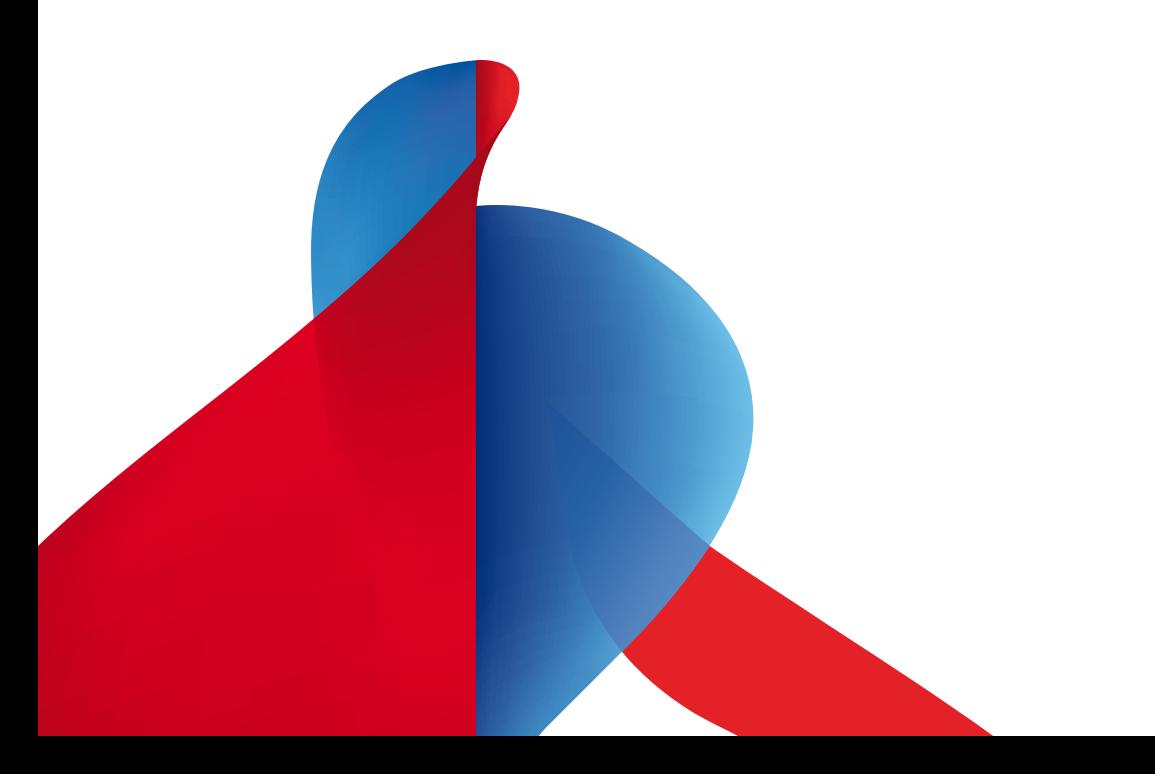

### Your second office: SBB business zones.

To make your train journey as attractive and effective as possible, Swisscom and SBB have also equipped a total of 75 carriages with business zones, offering mobile broadband Internet access. These online rolling workstations have been equipped for wireless data transmission using WLAN technology. You already benefit from excellent availability and speed between Bern and Zürich. However, the existing network is being extended continuously to include further lines such as the routes between Fribourg and Bern and between Zürich and Winterthur.

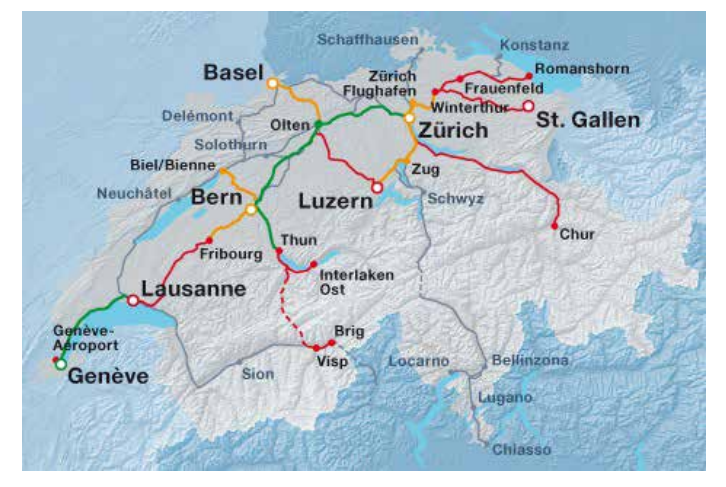

Trains with mobile broadband access run on the following lines:

- 
- 
- > Basel SBB–Bern–Interlaken Ost/Brig > Bern–Biel/Bienne
- > Luzern–Zürich Flughafen
- > Basel SBB–Zürich HB–Chur > Genève Aéroport–Lausanne–Bern–Zofingen–Luzern
- > Genève Aéroport–Bern–Zürich HB–St.Gallen > Romanshorn–Zürich HB–Bern–Interlaken Ost /Brig
	-
- **—** Seamless mobile coverage with high bandwidth, including in tunnels (Swisscom network with HSPA)
- **—** Extension of existing mobile coverage
- **—** Mobile coverage depending on network availability (LTE, HSPA, UMTS, EDGE)–with no coverage in tunnels

## Finding the right train.

First-class carriages with a business zone can be recognised by the business pictogram displayed on their exterior. Inside the train a Hotspot pictogram makes travellers aware of the online train service. Business zones with mobile broadband access are found in the first carriage behind the locomotive.

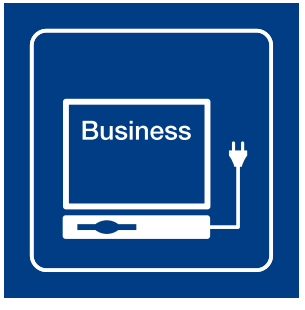

Business pictogram et al. and the Hotspot pictogram Hotspot pictogram

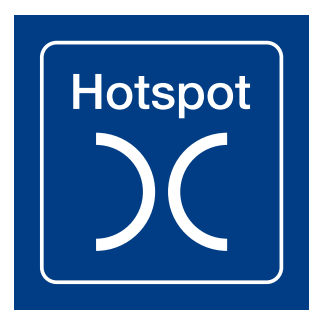

## What you need to get started.

#### **Prerequisites**

Equipment with WLAN capability, e.g. notebook, iPhone, BlackBerry®, PDA/Smartphone

VPN software for secure access to the company network (optional)

A Swisscom subscription or prepaid access code

#### Payment options

- Monthly billing via fixed-network bill (DSL connection) or NATEL® mobile bill from Swisscom
- If you do not have a Swisscom subscription yet, you can purchase a Value Card or have your credit card debited for the cost of the PWLAN connection.

You will find up-to-date information on the rates at www.pwlan.ch

#### Cost-effective surfing at Swisscom Hotspots

Whether you're at the station, restaurant or hotel, as a Swisscom customer with a DSL or mobile subscription you can surf or email cost-effectively at over 1900 Hotspots. The fastest available Swisscom network is cheap and simple to use with Mobile Unlimited, BlackBerry and many other attractive offers.

Find out more at www.pwlan.ch

### Do you have the right settings?

If you use Mobile Unlimited, you can access PWLAN as normal via the Unlimited Data Manager. For more information visit www.swisscom.ch/unlimited. If the Unlimited Data Manager at the Hotspot doesn't automatically select the WLAN network, this has to be activated manually. Deactivate the mobile network (LTE, HSPA, UMTS, EDGE) in the settings and select WLAN.

#### Correct settings

Normally, you don't need to do anything apart from starting up the browser at the Hotspot as it then automatically searches for the Public Wireless LAN start page. If this doesn't happen, type www.pwlan.ch into your browser.

If there is still no connection, check your settings. Depending on the device and operating system, the «MOBILE» or «Swisscom» network may need to be selected and a non-secure network connection allowed. For more details regarding settings, please refer to the information on the back of this brochure.

#### How to configure your WLAN adapter

#### **Wireless LAN configuration SSID**

WEP/WPA2 Mode **Network settings** IP address DNS address **Browser settings** Proxy configuration «MOBILE» or «Swisscom» Disable encryption Infrastructure

Obtain automatically Obtain automatically

Disable

Please remember that SBB personnel on duty in the train cannot provide any technical support. For information on the service, please phone 0800 55 64 64 (free of charge).

**Swisscom (Switzerland) Ltd.** Corporate Business P.O. Box, CH-3050 Berne Tel. 0800 800 900 www.swisscom.ch/corporatebusiness